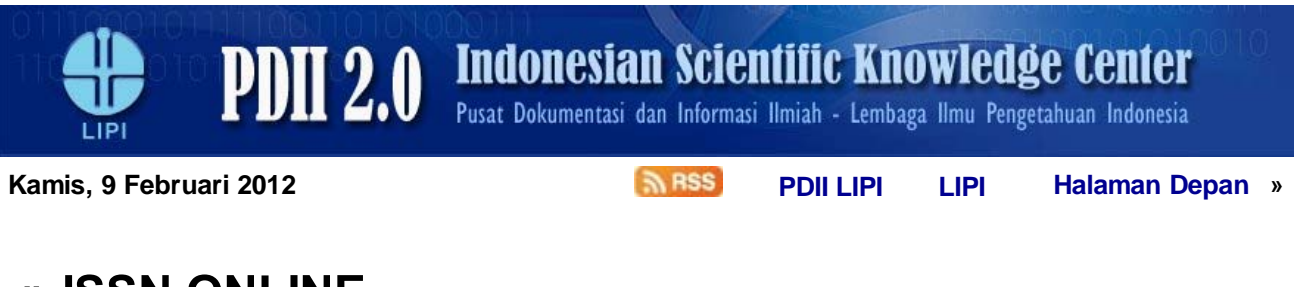

## » ISSN ONLINE

kontak kami »

**Informasi mengenai ISSN dan prosedur terkait :**

- Prosedur pengajuan ISSN
- Persyaratan pengajuan ISSN
- Kodebar untuk ISSN yang diajukan melalui ISSN Online
- Kontak lebih lanjut ke Pengelola ISSN Online
- Informasi lebih lanjut mengenai ISSN
- Ketentuan dan perjanjian di ISSN Online
- Akses data bibliografi terbitan berkala yang telah mendapatkan ISSN
- Memperkecil ukuran data elektronik agar bisa diunggah
- Membuat kodebar baru sesuai perubahan terbitan berkala
- Menampilkan kodebar terbaru setelah perubahan 2 angka tambahan di nomor **ISSN**
- Akses pemohon ISSN sebelum adanya sistem ini
- Rekam jejak ISSN Online
- ISSN untuk media online murni (media massa online, blog, dll)
- *Prosedur pengajuan ISSN*

Terhitung sejak tanggal 1 April 2008, seluruh proses pengajuan dan penerbitan ISSN dilakukan secara online melalui sarana ini.

Melengkapi formulir permohonan online di halaman Formulir permohonan ISSN baru.

Segera setelah melakukan permohonan, catat **nomor ID** serta **kata-sandi** yang diberikan melalui email yang tercatat di formulir pendaftaran dan simpan dengan baik. Ini diperlukan untuk kembali masuk guna mengunggah seluruh dokumen sampai konfirmasi penerbitan kodebar dijital.

- Mengunggah seluruh data elektronik yang dipersyaratkan untuk pengajuan ISSN melalui sarana yang tersedia. Pemohon tidak perlu mengirimkan dokumen-dokumen fisik, tetapi diwajibkan mengunggah seluruh dokumen tersebut di tempat yang tersedia di halaman formulir (setelah masuk).
- Melunasi pembayaran biaya administrasi sebesar Rp. 200.000, langsung ke rekening :
	- a/n PDII LIPI
	- No. 070-0000089198
	- Bank Mandiri Cabang Graha Citra Caraka
	- Kantor Telkom Pusat, Jl. Gatot Subroto, Jakarta
- Nomor dan kodebar ISSN bisa diketahui dan diunduh langsung dari halaman status pemohon setelah seluruh proses selesai dan disetujui. Perubahan kodebar akibat variasi terbitan (nomor terbitan, perubahan harga, dsb) bisa

dilakukan sendiri oleh pemohon dengan mengganti 2 angka terakhir sesuai dengan aturan ISSN.

- *Persyaratan pengajuan ISSN*
	- Pengajuan untuk terbitan regular (terbitan dalam format cetak) maupun elektronik (terbitan elektronik).

Kategori terbitan berkala adalah majalah, surat kabar, buletin, buku tahunan, laporan tahunan, jurnal maupun prosiding aneka pertemuan ilmiah.

- Terbitan memenuhi syarat kelengkapan minimum :
	- Halaman sampul depan terbitan berkala lengkap dengan penulisan volume, nomor, dan tahun terbit.
	- Halaman daftar isi.
	- Halaman daftar Dewan Redaksi.
- Biaya administrasi pengurusan nomor ISSN.
- $\circ$  Seluruh dokumen disiapkan dalam bentuk data elektronik dengan format PDF dan dikompres dengan format ZIP. Untuk media elektronik bisa digantikan dengan tampilan situs yang memuat informasi terkait.
- Setiap nomor ISSN hanya diperuntukkan bagi **1 (satu)** judul terbitan pada satu media. Nomor ISSN yang sama terus berlaku selama judul terbitan dan medianya tidak berubah.

Terbitan yang diterbitkan pada beberapa media berbeda (misal : cetak dan elektronik) wajib mengajukan ISSN untuk setiap media.

*Kodebar untuk ISSN yang diajukan melalui ISSN Online*

ISSN Online tidak hanya berfungsi sebagai media untuk pengajuan dan penerbitan nomor ISSN, tetapi juga sekaligus membantu pemohon ISSN untuk membuat kodebar sesuai nomor ISSN yang dimiliki. Sistem ini memberikan keleluasaan dan mengakomodasi perubahan kodebar akibat variasi terbitan. Sehingga pemohon ISSN setiap saat bisa membuat kodebar untuk terbitan yang sama namun memiliki ciri yang berbeda, misalnya : harga, edisi khusus, dsb. Yang lebih penting, pemohon tidak perlu memiliki atau membeli perangkat lunak apapun untuk membuat kodebar ini.

Kodebar untuk ISSN mengacu pada standar EAN-13 yang merupakan kombinasi 13 karakter (0-9, X). ISSN sendiri hanya terdiri dari 8 karakter (0-9, X). Kodebar untuk ISSN ditentukan dengan cara :

- 3 angka pertama : 977 yang khusus diperuntukkan sebagai identifikasi nomor ISSN.
- 7 angka pertama dari nomor ISSN.
- 2 angka tambahan yang bebas ditentukan oleh pemilik ISSN untuk membedakan terbitan berkalanya. Umumnya dimulai dari kombinasi 00 s/d 99.
- 1 karakter (0-9, X) sebagai karakter-cek EAN-13 yang dihitung secara otomatis berbasis modulo 11.

Di ISSN Online, pada awal persetujuan 2 angka tambahan diberikan angka standar **00** yang merepresentasikan edisi awal.

Cara menghitung karakter-cek dengan modulo 11 :

- 1. Buat deret yang terdiri dari 7 angka pertama ISSN ditambah 2 angka tambahan.
- 2. Kalikan setiap angka dengan 2, 3, ..., 10 dimulai dari angka terakhir.
- 3. Jumlahkan seluruh hasil perkalian tersebut.
- 4. Bagi hasil perkalian tersebut dengan 11.
- Sisa yang tidak terbagi menjadi karakter-cek EAN-13. Bila sisa tersebut 5. sama dengan 10, diganti dengan huruf X.

Berikut ini adalah contoh untuk kasus dengan nomor ISSN : 1234-5679 dengan 2 angka tambahan 00.

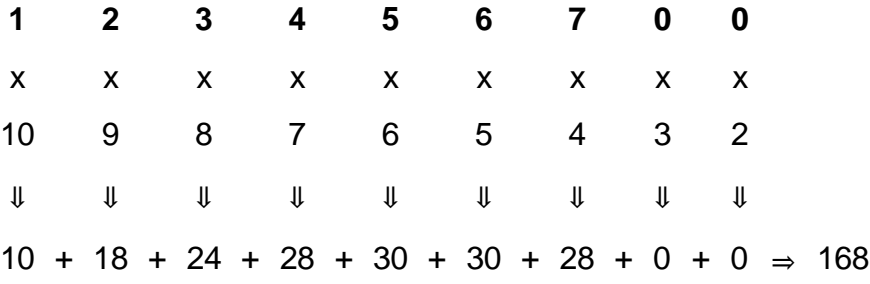

Karena, 168 : 11 = 15 sisa 3, maka karakter-cek EAN-13 = 3 ! Karena itu hasil pembuatan kodebar menjadi **9771234567003**.

Hal yang sama berlaku untuk angka ke 8 dari ISSN yang merupakan karakter-cek untuk nomor ISSN. Angka ini dihitung dengan cara yang sama seperti diatas berbasis modulo 11. Hanya perhitungan dilakukan untuk 7 angka pertama saja, tanpa 2 angka tambahan. Tetapi angka sisa dipakai untuk mengurangi 11, dan hasil pengurangan ini yang dipakai sebagai karakter-cek. Pada contoh diatas :

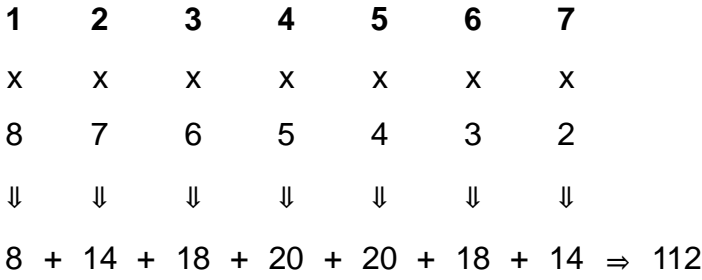

Karena, 112 : 11 = 10 sisa 2, maka karakter-cek ISSN = 11 - 2 = 9 ! Sehingga ISSN lengkap menjadi 1234-5679. Bila hasil yang diperoleh adalah 10 diganti dengan huruf X, sedang 11 diganti dengan 0.

*Kontak lebih lanjut ke Pengelola ISSN Online*

Untuk informasi mengenai status permohonan ISSN, sangat dianjurkan untuk melakukan kontak melalui HALAMAN PEMOHON setelah masuk. Dengan sistem ini, kesalahan komunikasi bisa diminimalisir dan menjamin kepastian dan kecepatan tanggapan.

Untuk pengunjung umum, kontak bisa dilakukan melalui halaman KONTAK KAMI.

Hanya memang bila benar-benar diperlukan silahkan melakukan kontak langsung ke :

Bidang Dokumentasi - PDII LIPI Gd. PDII (lt. 5) Jl. Gatot Subroto 10, Jakarta 12042 PO BOX 4298 Tel / fax (021) 5733465 / 5733467, 5207387

*Informasi lebih lanjut mengenai ISSN*

Untuk informasi lebih detail mengenai ISSN, silahkan langsung mengunjungi situs *International Standard of Serial Number*.

*Ketentuan dan perjanjian di ISSN Online*

Silahkan akses halaman Ketentuan dan perjanjian.

*Akses data bibliografi terbitan berkala yang telah mendapatkan ISSN*

Seluruh data bibliografi dari pemohon yang telah disetujui bisa diakses oleh publik melalui halaman Daftar ISSN yang telah diterbitkan.

Namun, untuk data lama (sebelum tahun 2007) merupakan hasil konversi dari bibliografi PDII LIPI, dan tidak seluruh informasi lengkap tersedia.

*Memperkecil ukuran data elektronik agar bisa diunggah*

Saat ini untuk masing-masing data elektronik yang dipersyaratkan, ukuran data yang bisa diunggah dibatasi maksimal 3 MB setelah dikompres dalam format ZIP. Secara umum ukuran data ini sudah sangat cukup. Apabila Anda mengalami kesulitan akibat ukuran data yang terlalu besar, pastikan :

- Pindai data dengan resolusi standar 72 dpi.
- Ubah ukuran riil gambar hasil pemindaian sesuai ukuran kertas A4 (210 x 279 mm).

Secara umum, bila kedua hal diatas dilakukan ukuran data gambar tidak akan melebihi 500 KB.

*Membuat kodebar baru sesuai perubahan terbitan berkala*

Meski ISSN berlaku terus untuk terbitan yang sama selama tidak ada perubahan judul dan media, kodebar untuk ISSN bisa berubah-ubah sesuai dengan variasi terbitan. Misal : edisi khusus terbitan, perubahan harga, dsb. Sehingga memungkinkan pembedaan kodebar untuk pemakaian dalam proses distribusi.

ISSN Online memberikan fasilitas untuk membuat kodebar dijital yang selanjutnya bisa diunduh dan dipakai oleh pemilik ISSN. Segera setelah disetujui, akan ditampilkan kolom isian untuk 2 angka tambahan yang bebas ditentukan oleh pemilik ISSN untuk membedakan produk terbitannya yang memiliki ISSN yang sama. Cukup isi kolom tersebut dengan 2 kombinasi angka, kemudian tekan tombol SIMPAN. Maka akan dibuat kodebar sesuai dengan nomor tersebut. Kodebar yang disimpan di ISSN Online hanya kodebar yang dibuat terbaru. Untuk menampilkan kodebar lama, cukup revisi kembali 2 angka tambahan dengan 2 angka lama dan tekan tombol SIMPAN.

*Menampilkan kodebar terbaru setelah perubahan 2 angka tambahan di nomor ISSN*

Setelah mengubah 2 angka tambahan di nomor ISSN seperti dijelaskan diatas dan menekan tombol SIMPAN, adakalanya gambar kodebar yang ditampilkan tidak berubah. Hal ini disebabkan oleh perambah yang dipakai masih menampilkan data lama yang tersimpan di *cache* komputer Anda.

Untuk menampilkan gambar terbaru, arahkan kursor ke gambar kodebar, klik kanan di tetikus dan pilih *View Image*. Maka gambar kodebar akan ditampilkan di perambah. Kemudian tekan tombol *RELOAD* atau *REFRESH* di perambah Anda. Akan ditampilkan gambar kodebar yang terbaru. Untuk kembali, cukup tekan tombol *BACK* di perambah.

*Akses pemohon ISSN sebelum adanya sistem ini*

Seluruh data terbitan yang telah memiliki ISSN sebelum sistem ini bisa diakses melalui halaman Daftar ISSN yang telah diterbitkan.

Para pemilik ISSN tersebut tetap bisa memanfaatkan sarana yang ada dengan memakai nomor ID dan kata-sandinya masing-masing. Setelah dilakukan pencarian, nomor ID bisa diketahui dari halaman informasi detail setiap terbitan. Untuk mendapatkan kata-sandi, masukkan nomor ID tersebut di kolom untuk pengingat kata-sandi di halaman depan situs ISSN Online. Kata-sandi akan dikirim melalui surat elektronik yang tercatat di database. Untuk itu pastikan bahwa surat-e dalam keadaan aktif. Bila surat-e lama sudah tidak aktif, kontak langsung ke PDII LIPI untuk meminta perubahan data surat-e.

Seluruh data lama dimasukkan di kategori data dengan permohonan pada tahun 2007. Karena itu saat masuk pastikan untuk memilih tahun permohonan : **2007**.

*Rekam jejak ISSN Online*

Sejak diluncurkan ISSN Online telah mendapatkan pengakuan publik berupa :

- Hak Cipta no. 045144 (25 Januari 2010).
- *ISSN Awards 2009* dari ISDS Paris.
- *ISSN untuk media online murni (media massa online, blog, dll)*

ISSN juga bisa diterbitkan untuk aneka media online murni seperti koran online, majalah online, blog dan sebagainya. Namun, sesuai dengan

cakupan "terbitan berkala" ada beberapa pembatasan bagi media online murni :

- Dikelola oleh institusi dengan identitas yang jelas serta situs resmi.
- Memiliki nama domain yang unik dan merujuk ke institusi diatas.
- Pengelola yang bertanggung-jawab atas konten dengan identitas yang jelas.
- Khusus untuk blog :
	- Pengisi blog adalah multi personal dengan sistem keanggotaan yang baku. Sehingga blog pribadi TIDAK TERMASUK kategori yang bisa diberikan ISSN.
	- Sistem di blog harus menjamin bahwa tulisan tidak bisa direvisi maupun dihapus, minimal setelah mendapatkan komentar dari pembaca.

Untuk media online murni, berkas-berkas terkait sebagai persyaratan ISSN diatas bisa dipenuhi dengan mengambil layar cetak (*print screen*) dari halaman depan media, daftar artikel sebagai pengganti Daftar Isi serta halaman keterangan pengelola media sebagai pengganti Dewan Redaksi.

**Dikelola oleh TGJ LIPI Hak Cipta © 2007-2012 LIPI**